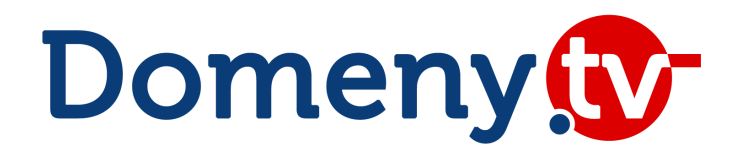

## **Moduł WHMCS**

instrukcja uruchomienia

wersja modułu 2.37 z dnia 2024-09-12

© MSERWIS

### **I. Informacje ogólne**

Moduł integracji Domeny.tv z oprogramowaniem WHMCS jest udostępniany bezpłatnie dla użytkowników posiadających dostęp do API Domeny.tv.

WHMCS jest oprogramowaniem, które umożliwia sprzedaż dowolnych usług abonamentowych (szczególnie domeny, hosting, certyfikaty SSL) pod własną marką, na własnej platformie. Skorzystanie z WHMCS jest dużo prostsze i tańsze, niż tworzenie własnego systemu do obsługi klientów. WHMCS to nie tylko panel administratora, ale też panel zarządzania usługami dla klientów końcowych.

Więcej informacji i [możliwość](http://www.whmcs.com/members/aff.php?aff=29830) zakupu WHMCS

Moduł rejestratora Domeny.tv dla WHMCS umożliwia między innymi:

- rejestracje domen (polskie, globalne, narodowe)
- odnawianie domen
- transfery domen
- synchronizację danych z Domeny.tv
- pobieranie kodów authinfo
- zmiane danych kontaktu
- ustawienie RegistrarLocka
- ustawienie IDProtect

Wymagania techniczne:

- PHP 7.2 lub nowszy
- WHMCS 8.0 lub nowszy

### **II. Instalacja**

W miejscu instalacji WHMCS na serwerze należy przekopiować pliki z rozpakowanego archiwum zawierającego paczkę z modułami.

Następnie należy odnaleźć moduł "Domeny.tv" na liście "Domain Registrars" i go aktywować.

*(Configuration->System Settings->Products/Services->Domain Registrars)*

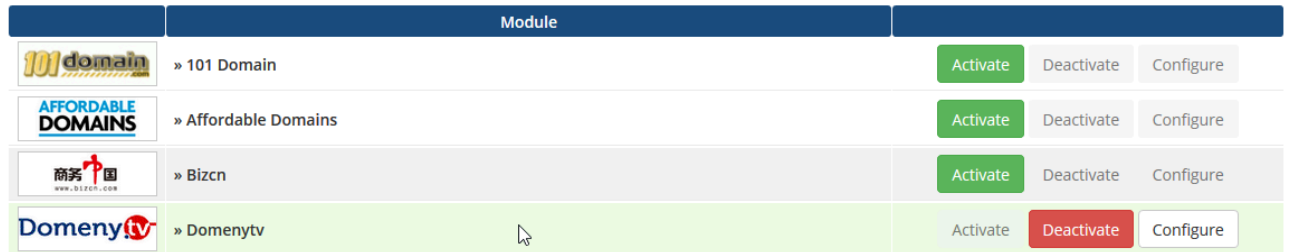

Kolejnym krokiem jest wpisanie nazwy użytkownika oraz wygenerowanego hasła do API serwisu Domeny.tv.

Opcja "TestMode" informuje, czy pracujemy w trybie testowym czy produkcyjnym. Tryb testowy umożliwia tylko rejestrację domen polskich. Sprawdź w panelu administracyjnym Domeny.tv, czy masz aktywowany dostęp do API.

Zwracamy uwagę, że hasło do API nie jest Twoim hasłem do logowania do panelu, a do API testowego i produkcyjnego otrzymasz różne hasła.

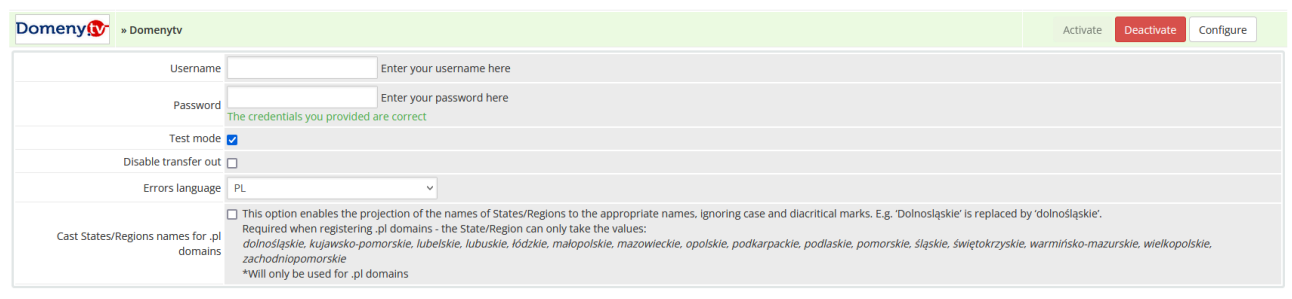

Opcja "Disable transfer out" blokuję możliwość pobrania kodu authinfo przez klienta w panelu użytkownika.

Opcja "Cast States/Regions names for .pl domains" umożliwia rzutowanie pola States/Regions na odpowiednie nazwy, ignorując wielkość liter i znaki diakrytyczne. Np. "Dolnosląskie" jest zamieniane na "dolnośląskie".

\*Wymagane przy rejestracji domen .pl - pole States/Regions może przyjmować tylko wartości: *dolnośląskie, kujawsko-pomorskie, lubelskie, lubuskie, łódzkie, małopolskie, mazowieckie, opolskie, podkarpackie, podlaskie, pomorskie, śląskie, świętokrzyskie, warmińsko-mazurskie, wielkopolskie, zachodniopomorskie*.

### **Moduł widgetu**

*whmcs/modules/widgets/domenytv\_status.php* - plik odpowiedzialny za wyświetlanie widgetu z informacją o aktualnie zainstalowanej oraz najnowszej dostępnej wersji modułu. Dodatkowo po zainstalowaniu modułu do aktualizacji cen domen, informację zostaną rozszerzone o aktualne saldo dla konta podpiętego pod aktualizator.

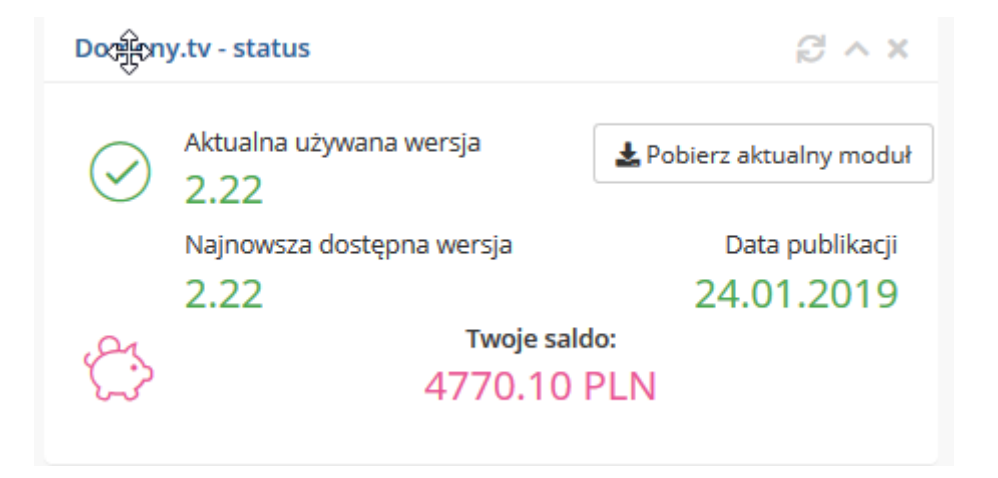

Aby widget pojawił się na stronie startowej, należy rozwinąć listę widgetów: *(główna strona panelu WHMCS -> )* i zaznaczyć "Domeny.tv - status"

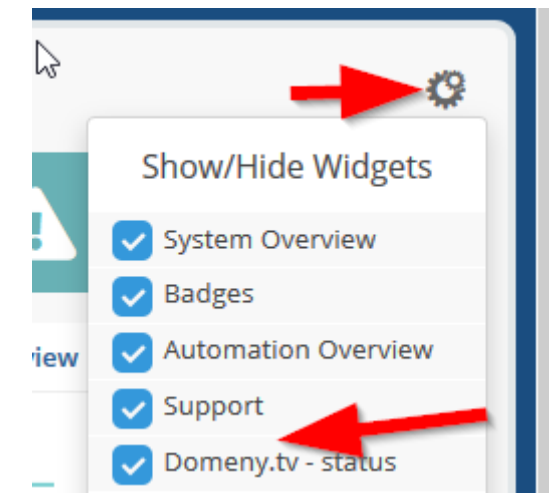

*whmcs/modules/addons/domenytv/* - folder w którym znajduje się dodatkowy moduł, umożliwiający:

- aktualizację cen domen na podstawie danych zwracanych z API
- zamawiania certyfikatów SSL

Aby moduł był widoczny w panelu, należy go aktywować na listingu dodatkowych modułów: *(Configuration->System Settings->Addon Modules)*

#### Addons

A Help

This is where you can activate and manage addon modules in your WHMCS installation. Older legacy modules will still allow you to activate/deactivate and configure access rights, but will not be able to show any configuration options, version or author information.

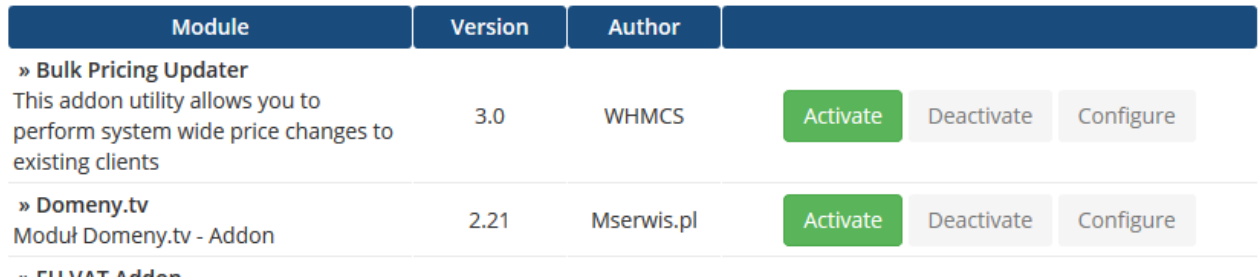

### Następnym krokiem jest konfiguracja modułu:

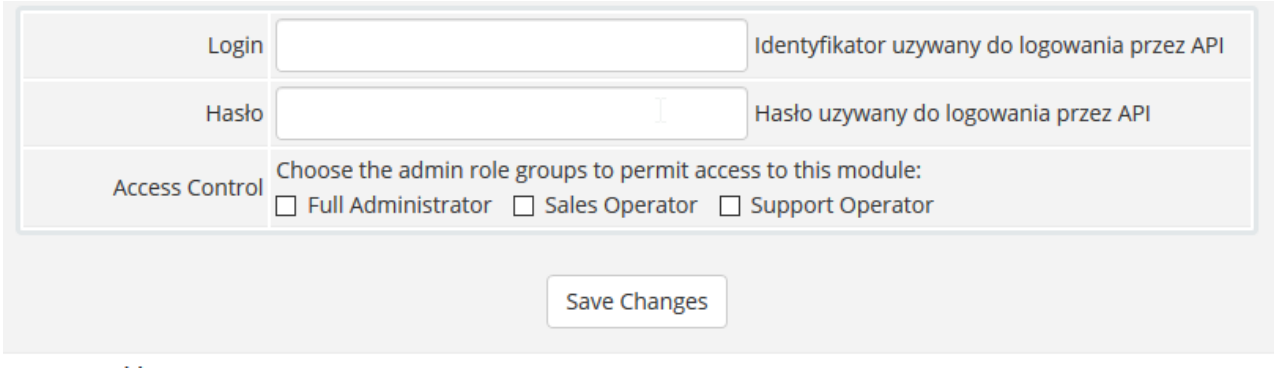

- należy podać dane dostępowe do **API produkcyjnego** (brak możliwości użycia danych do API testowego w tym miejscu)
- trzeba zaznaczyć jakie grupy użytkowników mają dostęp do modułu

Po zapisaniu ustawień moduł będzie widoczny w sekcji: *(Addons->Domeny.tv)* Po wejściu w moduł Domeny.tv po lewej stronie pojawi się dodatkowe menu.

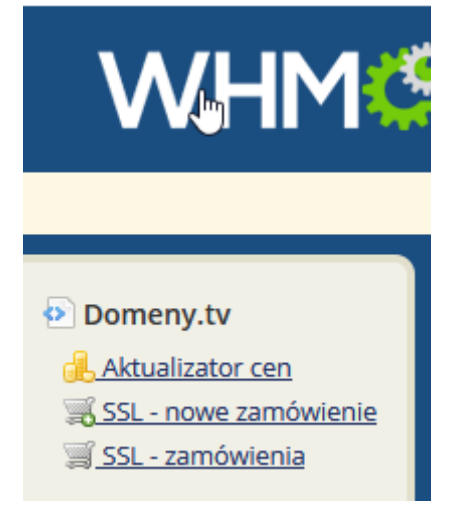

#### **Aktualizator cen**

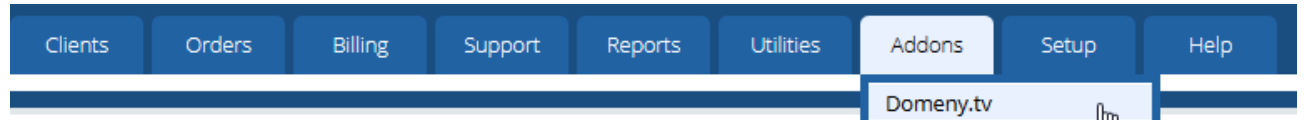

# Moduł umożliwia aktualizowanie cen domen:<br>
<sub>Domenv.tv</sub>

Aktualizacja cen domen

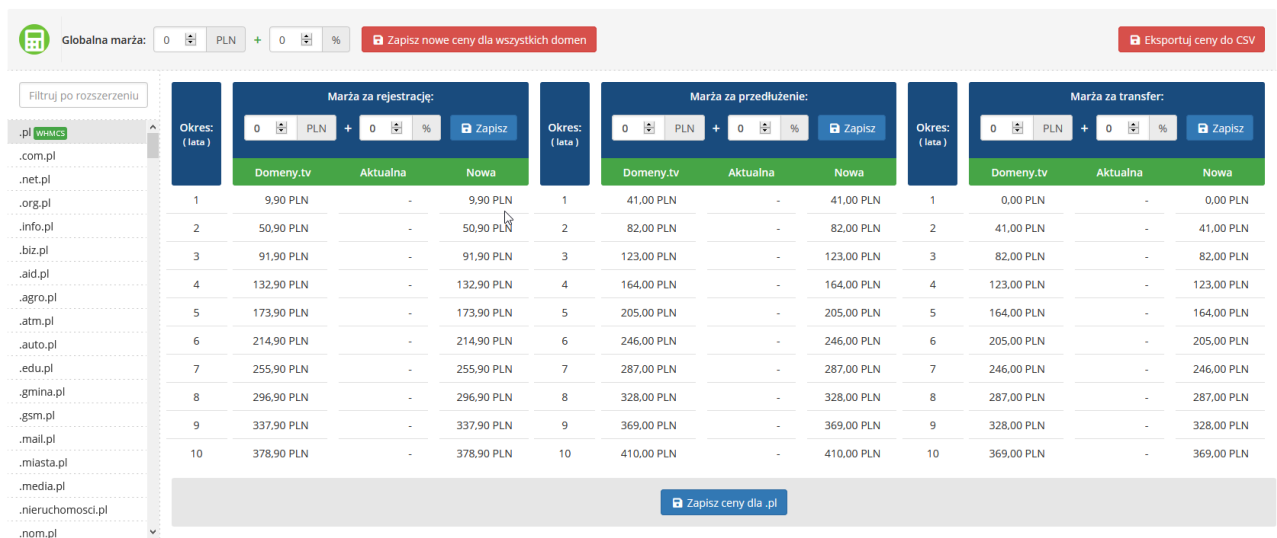

Zielona ikona "WHMCS" przy nazwie domeny informuje, że domena jest już dodana w systemie oraz ma ustawione ceny.

Po wybraniu konkretnej domeny można zaktualizować dla niej cenę klikając w przycisk "Zapisz ceny dla \_\_". Cena zostanie zapisana dla wszystkich okresów (1-10 lat). Istnieje również możliwość ustalenia marży i zapisania ceny osobno dla rejestracji, przedłużenia oraz transferu.

W tabeli są widoczne ceny zwracane przez API (Domeny.tv), aktualne ustawione dla danej domeny (Aktualna) oraz nowa cena, która zostanie ustawiona po zapisie (Nowa).

Istnieje możliwość dodania marży, procentowo oraz o określonej wartości (wartości te są sumowane).

Moduł umożliwia również importowanie wszystkich domen wraz z określonymi cenami, służy do tego przycisk "Zapisz wszystkie ceny".

**UWAGA: Wszystkie ceny zostaną nadpisane wartościami pobranymi z API powiększonymi o marże (o ile taka została ustawiona). Proszę mieć również na uwadze, że w systemie pojawi się blisko 1000 rozszerzeń domen.**

Domeny, które nie istnieją jeszcze w systemie, zostaną do WHMCS automatycznie dodane.

Aktualizator cen domen działa tylko na API produkcyjnym Domeny.tv.

### **Moduł zamawiania certyfikatów SSL**

Pozwala na złożenie zamówienia na certyfikaty SSL od takich wystawców jak GeoTrust, Sectigo (dawniej Comodo) czy DigiCert na różnych poziomach walidacji:

- Domain Validation (DV),
- Organisation Validation (OV).
- Extended Validation (EV).

W ofercie dostępne są certyfikaty obejmujące pojedyncze nazwy, nazwę domenową wraz z subdomenami (certyfikat typu wildcard) oraz certyfikaty multidomain pozwalające na wydanie jednego certyfikatu dla kilku domen jednocześnie.

Opcja: SSL - nowe zamówienie, pozwala na wygenerowanie klucza CSR oraz klucza prywatnego i na tej podstawie na złożenie zamówienia. Podczas składania zamówienia należy pamiętać o zapisaniu klucza prywatnego - będzie on potrzebny do instalacji certyfikatu SSL na serwerze.

**Uwaga, jako adres administracyjny certyfikatu zawsze wskazywany jest adres należący do partnera, dlatego wszelkie wiadomości od wystawców, w tym z plikami certyfikatu oraz powiadomienia o wygasaniu certyfikatu, są wysyłane na adres partnera.**

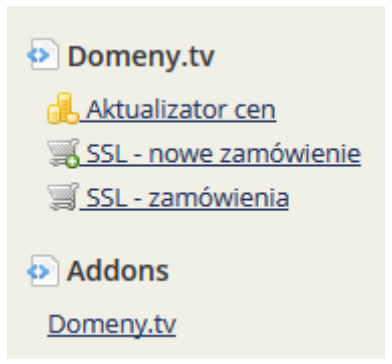

Wszystkie złożone zamówienia (również ze statusem: Anulowane) dostępne są na liście: SSL - zamówienia.

### **III. Konfiguracja**

### **Ustawienie modułu dla danej domeny**

Należy pamiętać również o dodaniu ustawień dla każdego rozszerzenia domen, które ma być obsługiwane przez moduł Domeny.tv, w sekcji "Domain Pricing" *(Configuration->System Settings -> Products/Services -> Domain Pricing)* oraz zdefiniowaniu cen za rejestracje, odnowienia i transfery dla klienta końcowego. Istnieje również możliwość automatycznego przypisania rejestratora dla konkretnego TLD, w tym celu należy wybrać w polu "Auto Registration" Domenytv. **Uwaga:** Rejestrator zostanie automatycznie przypisany tylko do domen z zamówień już opłaconych, zaraz po otrzymaniu wpłaty.

### **Dodanie rozszerzeń domen**

WHMCS posiada wbudowaną wyszukiwarkę domen i standardowo nie korzysta z API w tym celu. Wbudowana wyszukiwarka opiera się na publicznej bazie WHOIS dla danego typu domen. Wyszukiwanie takie nie jest precyzyjne i często zwraca błędne wyniki. Bazy WHOIS posiadają również dość niskie limity użycia.

### Wersja 7.1+ WHMCS:

Aby sprawdzać dostępność domen bezpośrednio przez API Domeny.tv należy w sekcji "Domain Pricing" (*Configuration->System Settings->Products/Services->Domain Pricing)* dla pozycji *"Lookup Provider"* ustawić moduł "Domeny.tv".

### Starsze wersje:

Dla domen .pl znajdują się tam domyślnie rozszerzenia funkcjonalne, nie ma natomiast regionalnych (np. wroclaw.pl, waw.pl), które należy samodzielnie dodać, jeśli chcemy je oferować. Lista wszystkich oferowanych przez nas domen .pl dostępna jest pod adresem[:](http://www.domeny.tv/domenypolskie) <http://www.domeny.tv/domenypolskie>.

### **Synchronizacja danych**

Moduł Domeny.tv umożliwia również synchronizację domen bezpośrednio z danymi znajdującymi się na serwerach Domeny.tv sprawdzając status oraz datę wygaśnięcia

domeny. Aby umożliwić synchronizację danych należy dodać do zadań Crona na serwerze, na którym zainstalowany jest WHMCS, wpis który znajduje się w zakładce: *Configuration->System Settings> Automation Settings >Cron Command*

Należy się również upewnić, czy w panelu administracyjnym WHMCS w sekcji *Configuration->System Settings> Automation Settings > Domain Sync Settings* są zaznaczone opcje: "Domain Sync Enabled" oraz "Sync Next Due Date". "Domain Expiry Sync Frequency" oraz "Pending Transfer Sync Frequency" synchronizacja nie może się odbywać częściej niż co 1h.

### **Praca w trybie testowym**

W trybie testowym moduł działa wyłącznie dla domen z rozszerzeniem .pl. Próby operacji na innych rodzajach domen zakończą się błędem.

Przestrzeń testowa zawiera nierzeczywiste dane, dostępność domen nie będzie się pokrywać z faktycznie istniejącymi nazwami. Dotyczy to również nazw serwerów DNS, które muszą zostać zarejestrowane w NASK przed ich pierwszym użyciem.

Należy użyć komendy API o nazwie hostCreate, lub pracować na serwerach DNS: dns1.domeny.tv oraz dns2.domeny.tv.

#### **Rozwiązywanie problemów**

W przypadku problemów z uruchomieniem bądź działaniem modułu istnieje możliwość sprawdzenia wszystkich danych wysyłanych oraz odbieranych przez moduł. Należy w sekcji "System Module Debug Log" *(Configuration->System Logs->Module Log)* aktywować opcję "Module Logging", od tej pory wszystkie dane wysyłane oraz odbierane przez moduły będą zapisywane.

Wygenerowane logi można przesłać do nas w celu ich analizy. Prosimy jednakże o usunięcie z nich wszelkich wrażliwych danych, takich jak hasła, kody authinfo czy dane osobowe abonentów.

W przypadku kontaktu z nami prosimy zawsze o podanie:

- loginu do API,
- trybu: testowy czy produkcyjny,
- daty i godziny wykonania operacji,
- nazwy domeny, jeśli problem dotyczy operacji na konkretnej domenie.
- w jakim module występuje problem

Brak powyższych informacji może uniemożliwić nam sprawną obsługę Państwa zgłoszenia.